# 국학연구원

# 온라인논문투고 사용자가이드

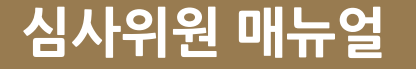

### 논문투고 페이지에서 리스트를 클릭하여 내용 화면으로 이동합니다.

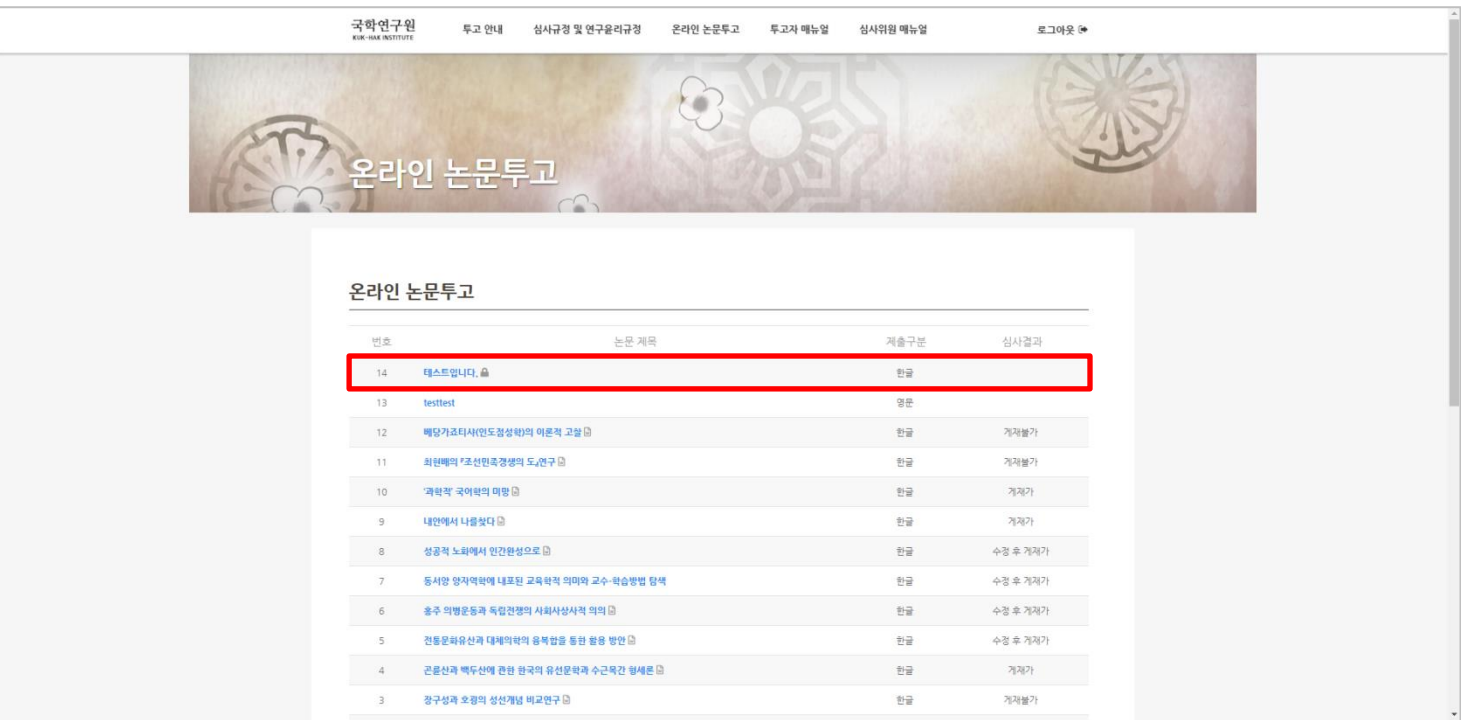

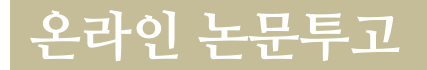

#### 심사를 맡지 않은 리스트 항목은 진입이 불가합니다. 진입이 되는 리스트 항목이 본인이 심사를 맡은 투고논문 입니다.

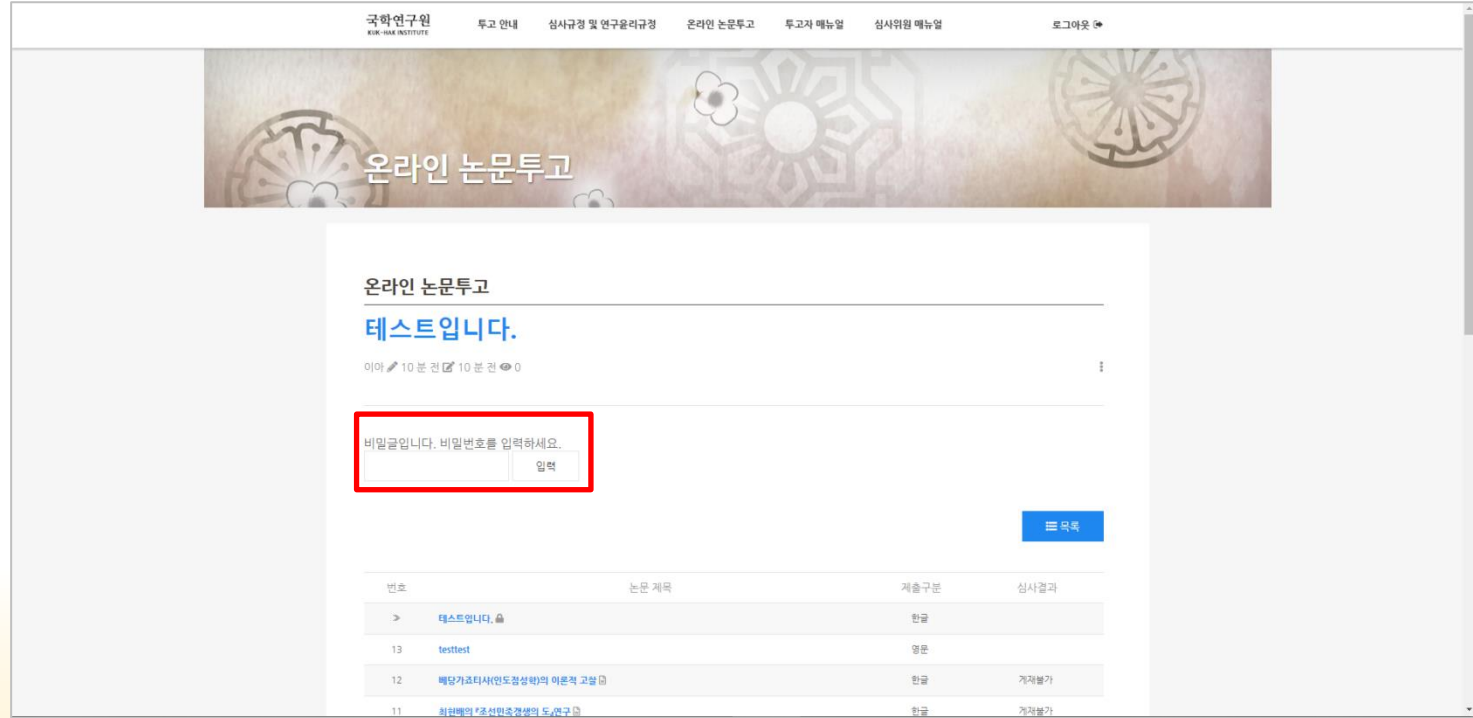

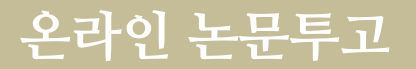

# 1. 1차 논문심사를 위한 파일을 다운로드 받습니다.

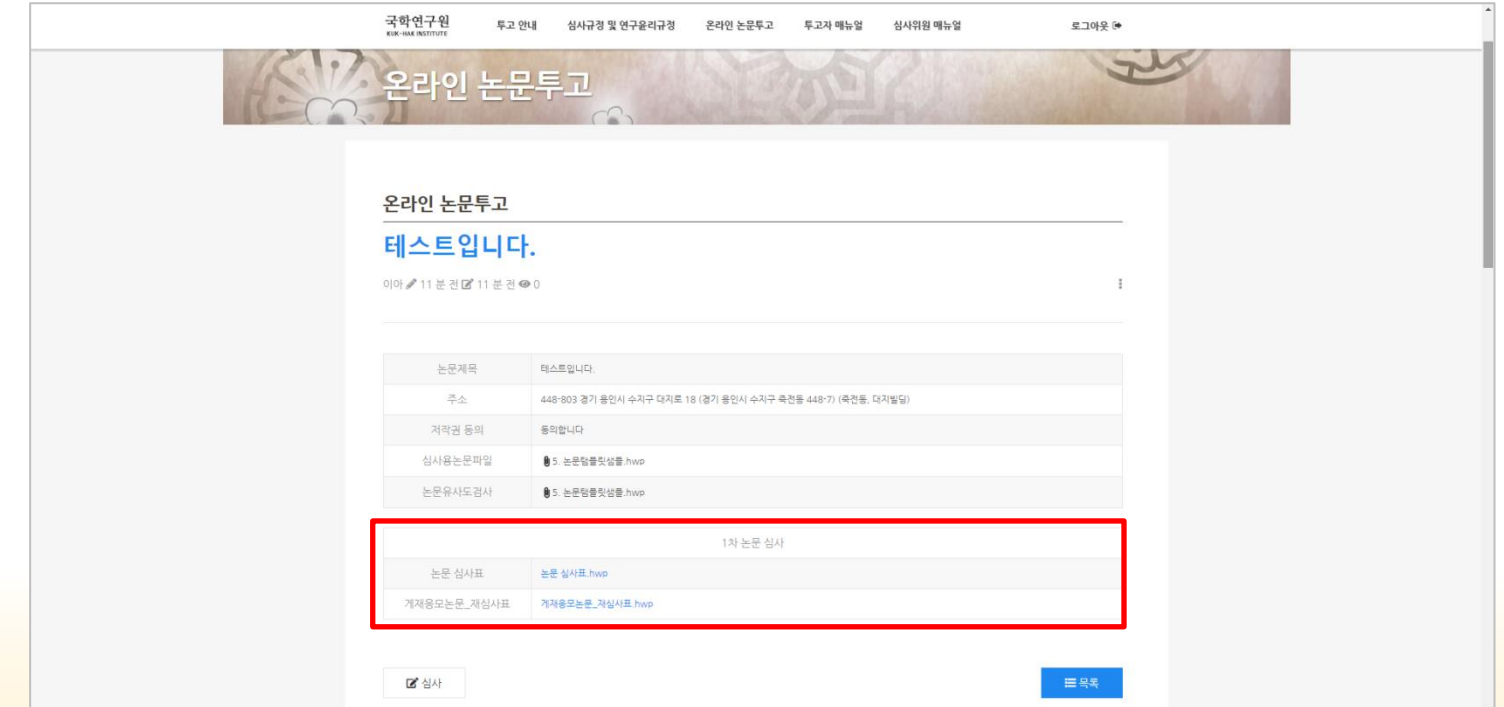

온라인 논문투고

#### 2. 하단의 심사평 달기에 심사평과 심사에 필요한 심사표, 재심사표와 같은 파일을 업로드 하여 등록합니다.

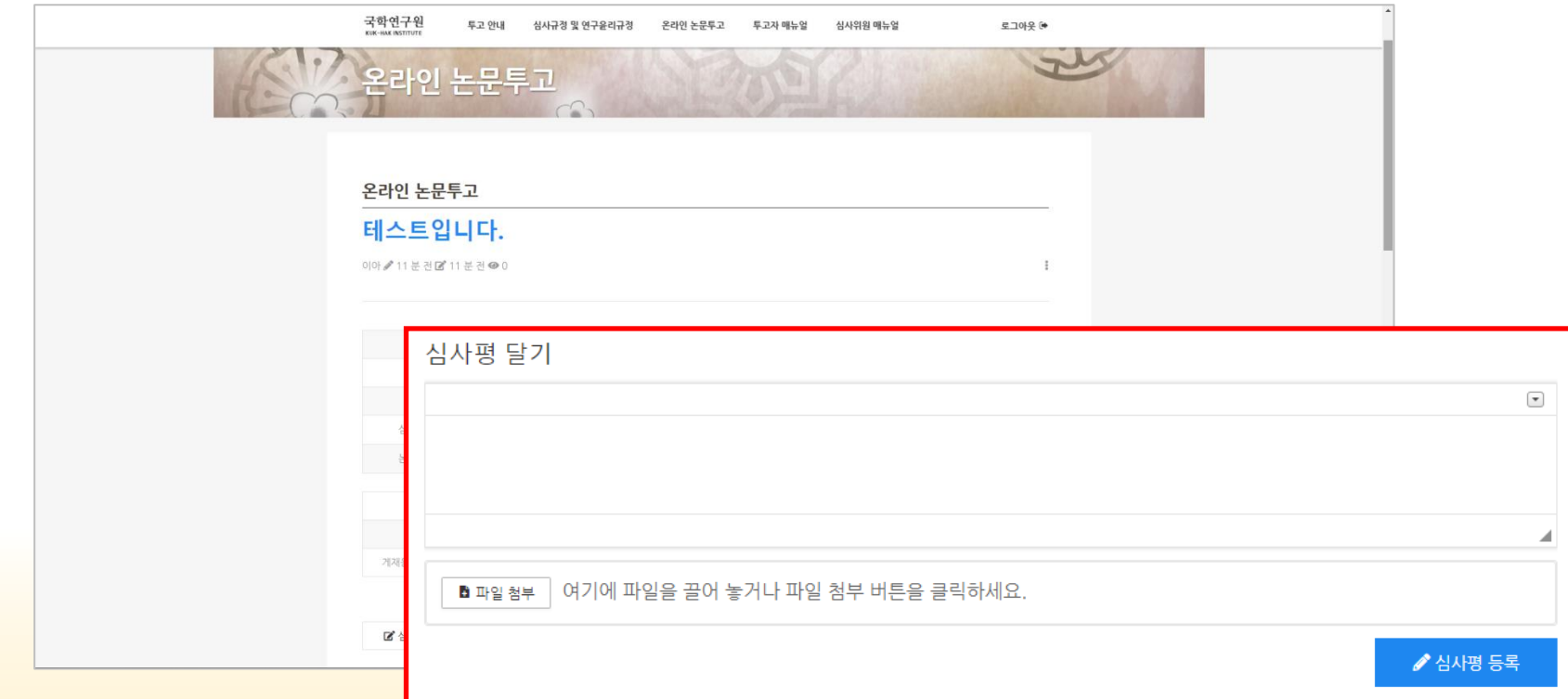

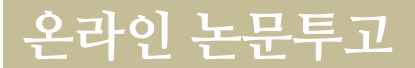

# 감사합니다.

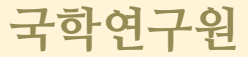